*High School based Dual Enrollment* Directions for Paying Tuition Online

\_\_\_\_\_\_\_\_\_\_\_\_\_\_\_\_\_\_\_\_\_\_\_\_\_\_\_\_\_\_\_\_\_\_\_\_\_\_\_\_\_\_\_\_\_\_\_\_\_\_\_\_\_\_\_\_\_\_\_\_\_\_\_\_\_\_\_\_\_\_\_\_\_\_\_\_\_\_\_\_\_\_\_\_\_\_\_\_\_\_\_\_\_\_\_\_\_\_

For school based dual enrollment students, the high schools work directly with FCC to register students. Once a student is registered for a course and a schedule is created, an electronic invoice is automatically generated and sent to the student's FCC email account. Students who completed the online application to FCC should have received an admissions letter. The student ID number and email account information is included in the letter. If a student applied but did not receive a letter, contact the Admissions Office (301-624-2716). Payment directions are below. Contact the Bursar's office with questions about payments (301-846-2456).

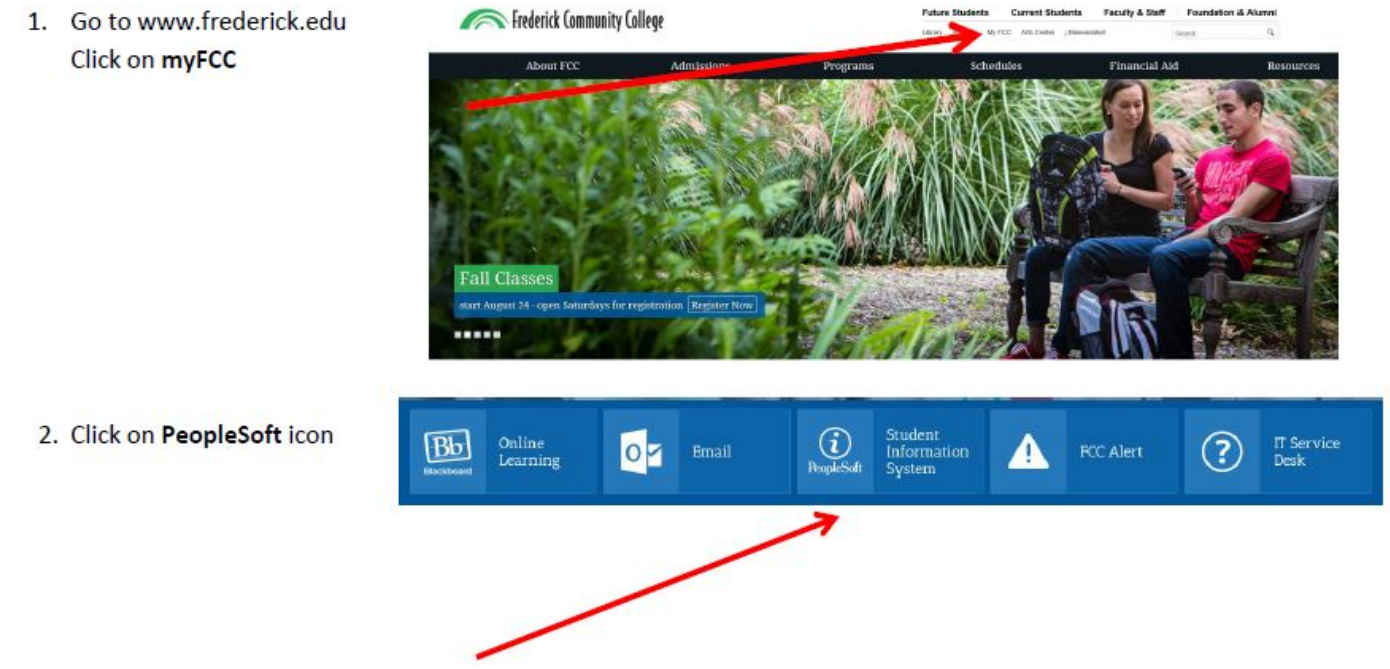

3. Click the link to reset your password: [http://password.frederick.edu](http://password.frederick.edu/)

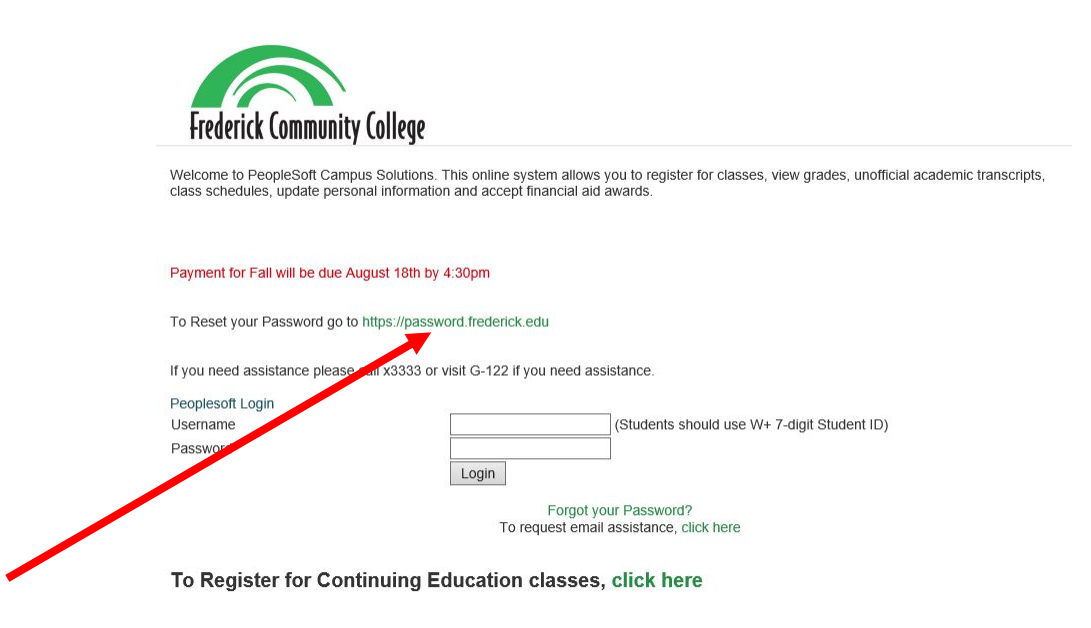

4. Click the **Forgot your password?** link to reset password.

## FCC Password Portal

By logging into this page, I am agreeing to comply with FCC's Technology Use<br>policy. For your security, please log out and exit your web browser when you finish your session.

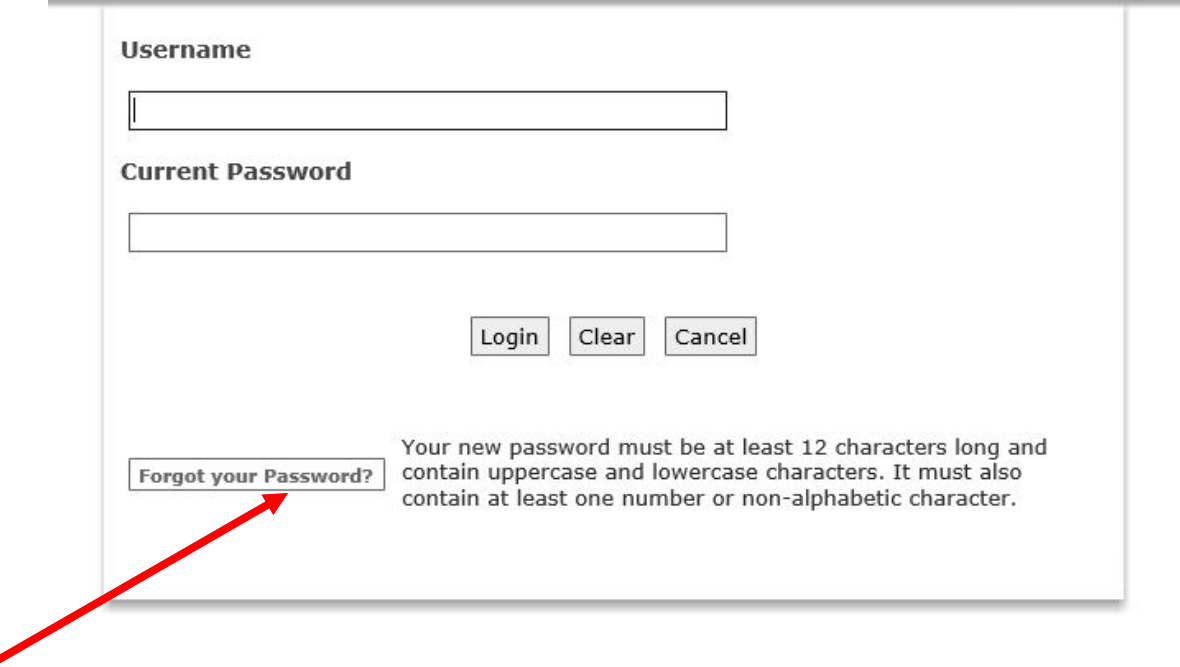

5. Fill out all required fields then click **Submit.** 

Forgot your Password?<br>By logging into this page, I am agreeing to comply with FCC's Technology Use<br>policy. For your security, please log out and exit your web browser when you finish your session.

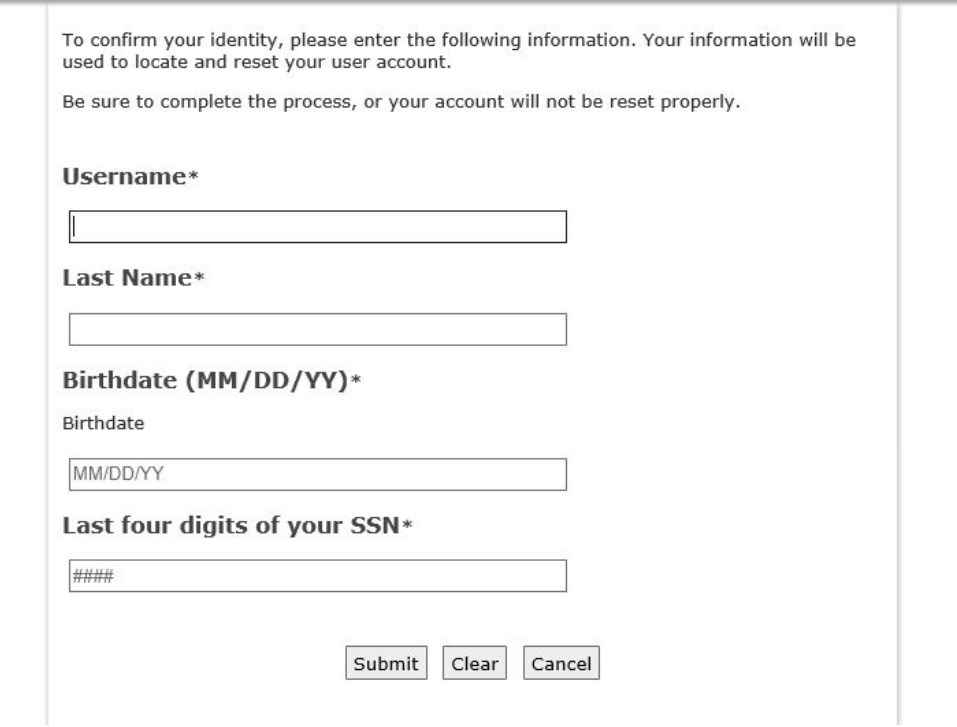

## 6. Create a password following the guidelines provided and click **Change Password.**

## Change Password

By logging into this page, I am agreeing to comply with FCC's Technology Use<br>policy. For your security, please log out and exit your web browser when you finish your session.

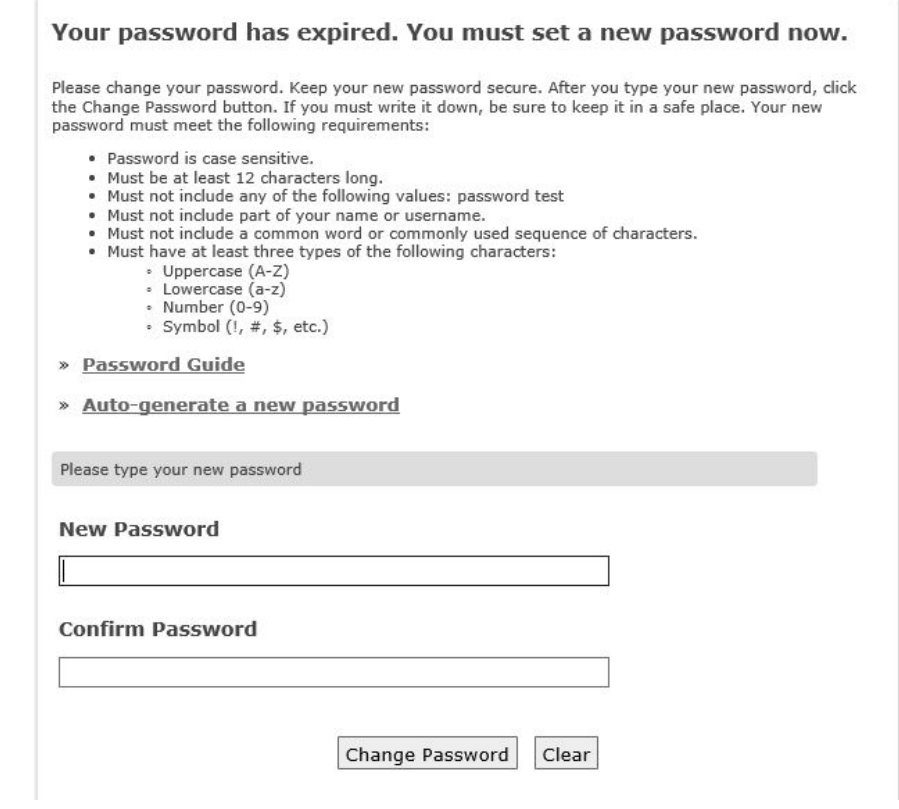

7. Go back to PeopleSoft login screen and log in with new password: http://cs.frederick.edu

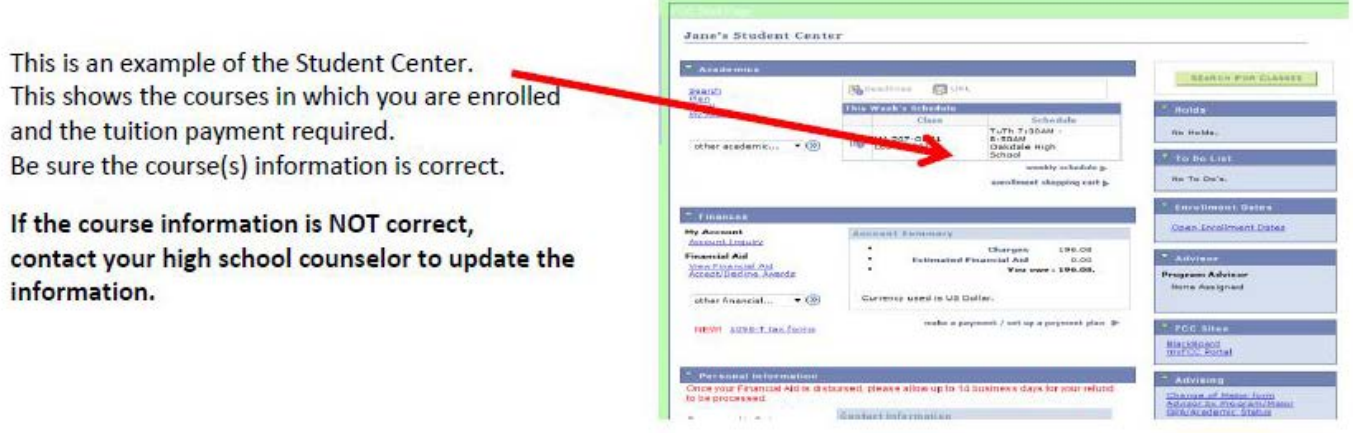

If all course information is correct, enter the payment information.

When paying through the student center, you must pay the full amount.

If you need to request other payment

arrangements, contact FCC (301-846-2456).

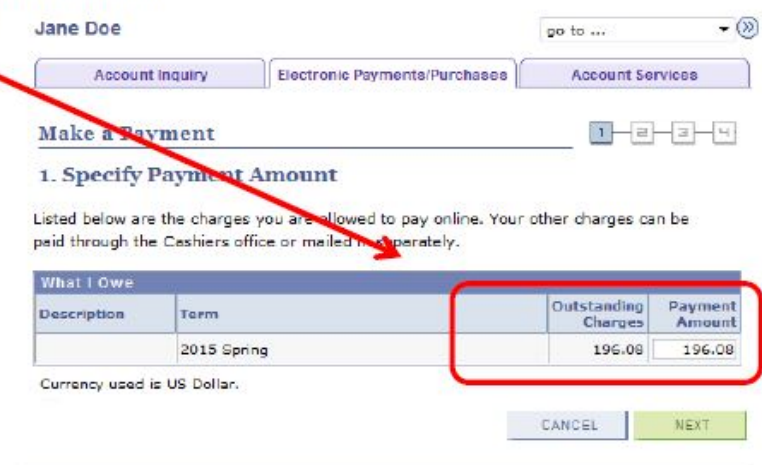

Complete the information required, confirm payment and submit.

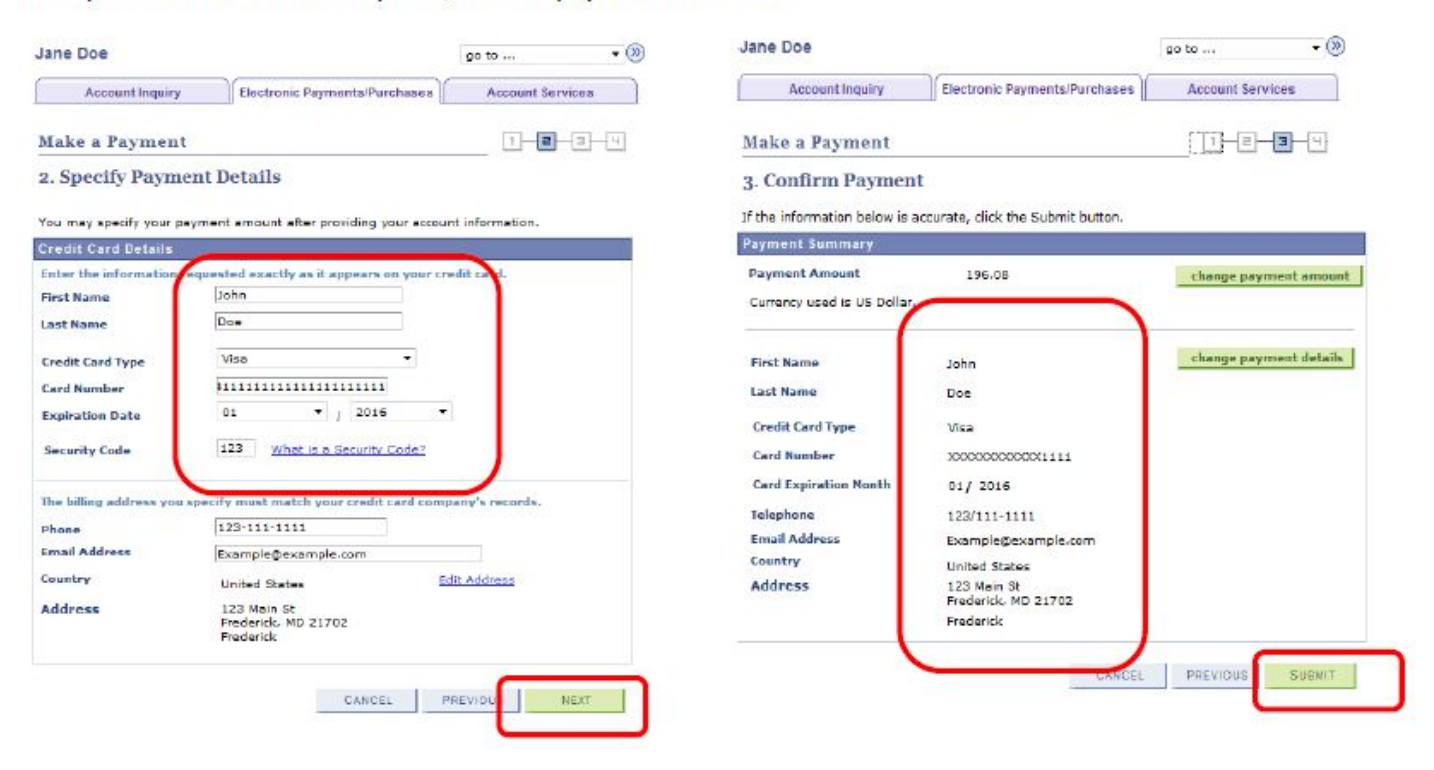

Once you payment has been submitted, you will receive a confirmation email that is sent to your FCC student email account.

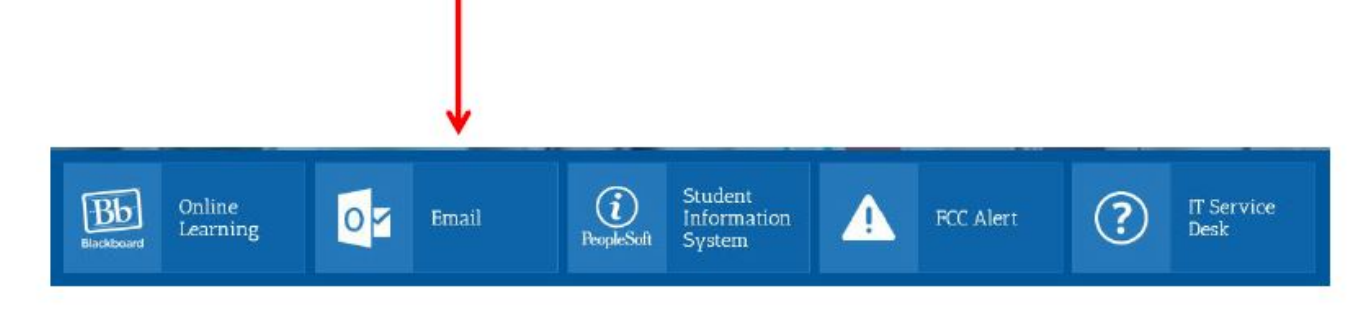